- ✡ **Query Editor** > 노드 Id 입력 > 클릭
- ⇒ 해당 노드가 존재하지 않더라도, 유사한 이름의 노드가 있는 경우에는 ♥️ 와 유사 노드 아이콘이 그래프 상에 함께 표시됩니다.

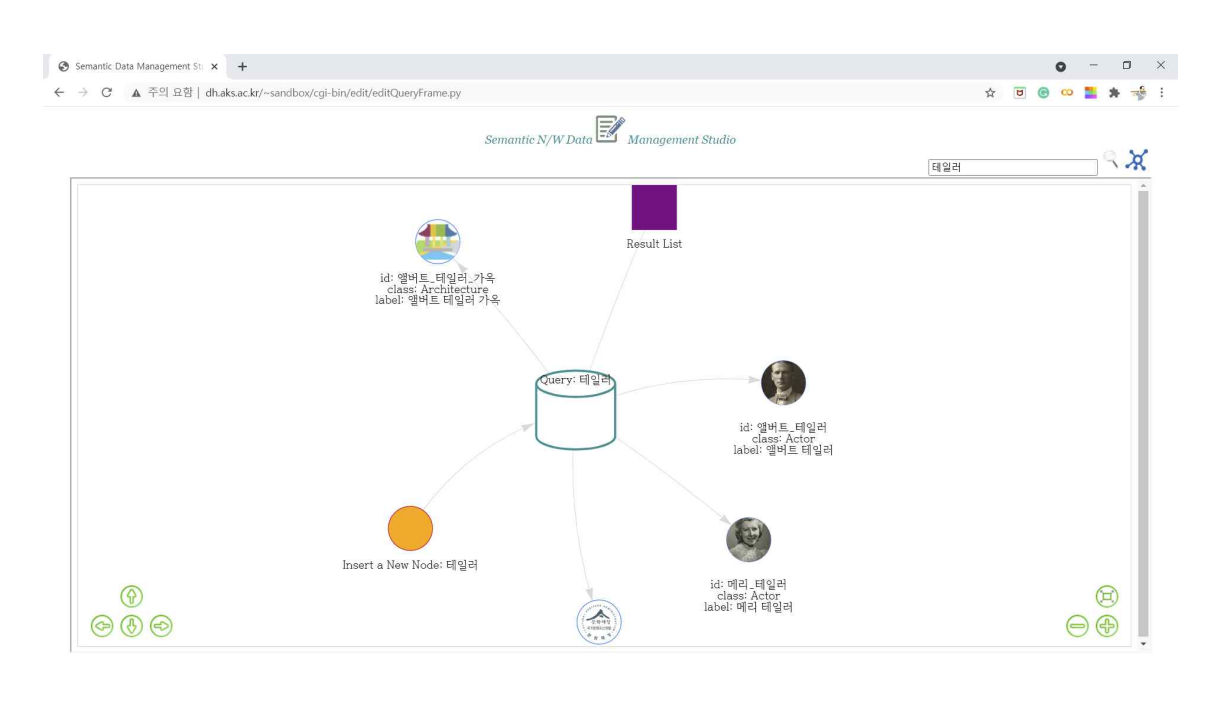

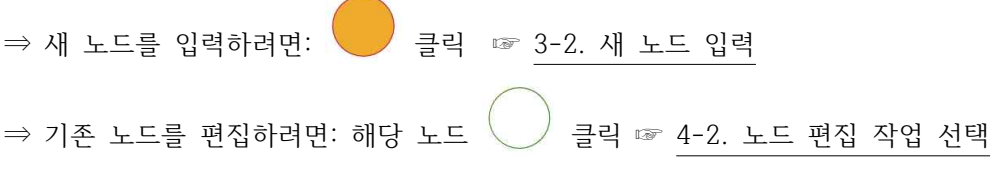